# NTT東日本

# ひかりクラウドPBX IP-Phoneお客さま設置ガイド

弊社より販売させていただきましたIP電話機:Panasonic製KX-UT123N/136N(以下、「本装置」)をお客さまご自身で設置 される際には、まず最初に本ガイドをご確認ください。

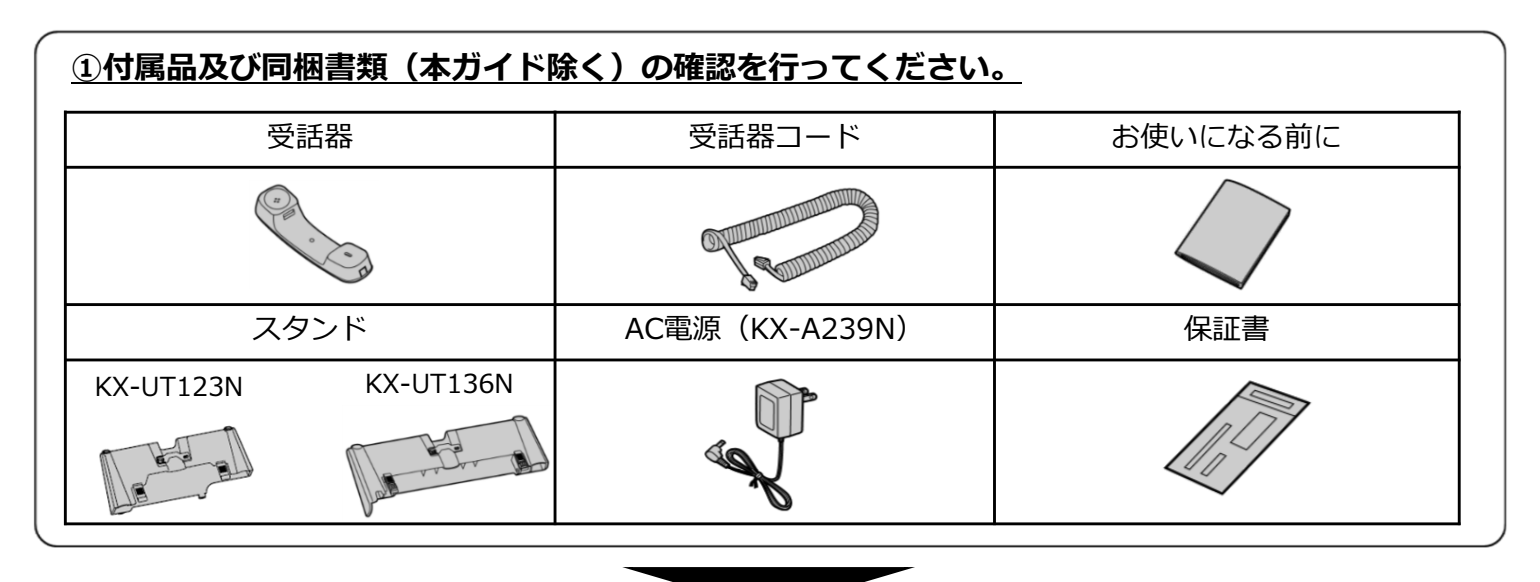

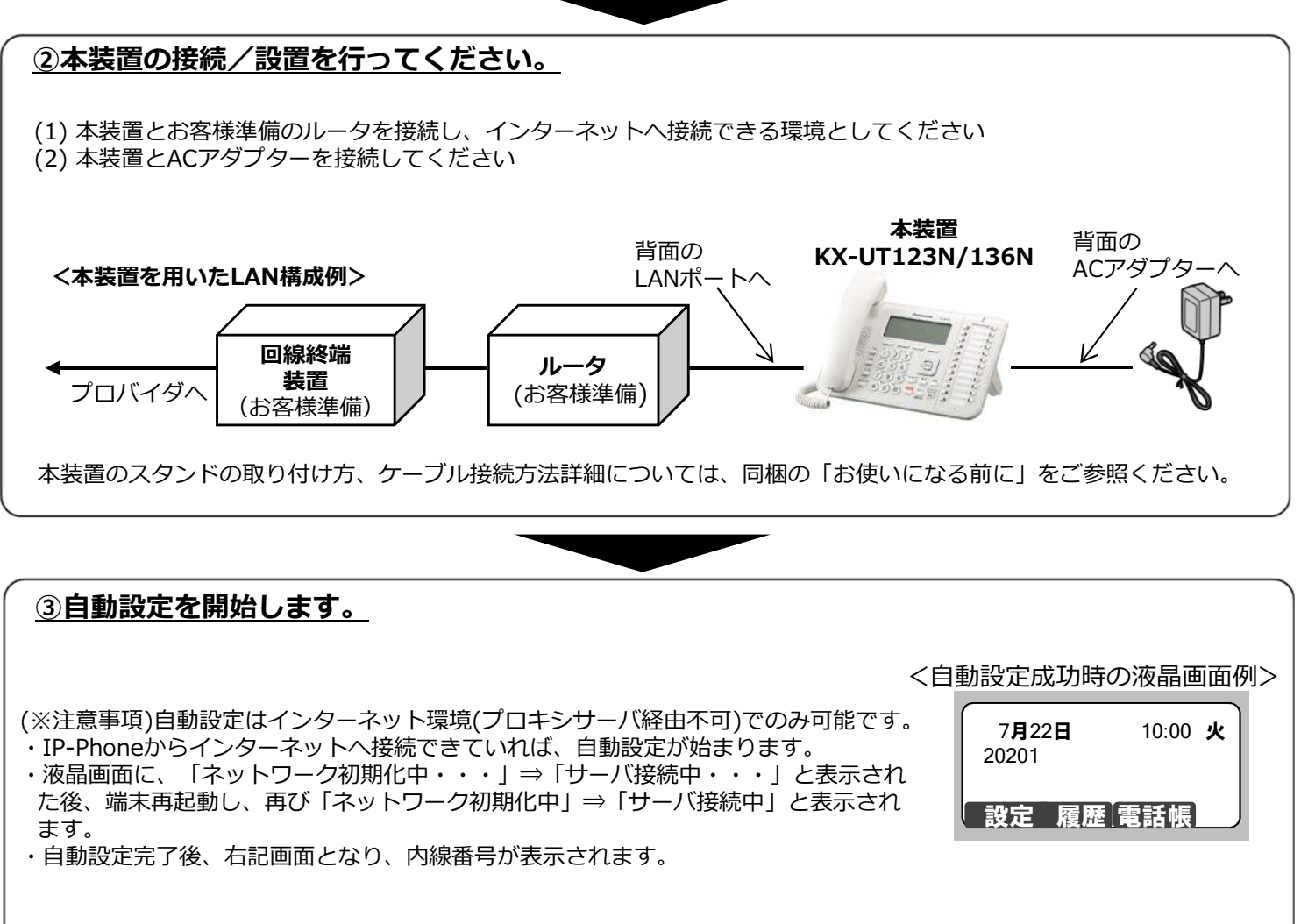

※自動設定の内容は、「サーバアドレス、内線番号、ID、パスワード、ピックアップボタン割当て、パーク保留ボタン 割当て、時刻」です。 詳細は裏面に記載の「IP電話機(KX-UT123 KX-UT136)操作マニュアル」をご参照ください。

(C) NTT 東日本2015 All Rights Reserved

### ④開通試験を実施します。

以下の要領で通話試験を実施してください。

#### ◆発信試験

- 1)受話器をあげて、ツー音が聞こえる事を確認してください。
- 2) ゆっくり「1234」をダイヤルしてください。
- 3)電話がつながり、ガイダンス『このサービスは利用可能です』が流れます。(通話料無料)

◆着信試験

1)ひかりクラウドPBXの他の内線電話機から、本装置に割り当てた内線番号(ディスプレイに表示)へダイヤルし、 着信・通話の正常性をご確認ください。

IP-Phoneの操作⽅法については、下記資料をご確認ください。 ■IP電話機KX-UT123N/136N 操作マニュアル https://flets.com/pbx/function.html/ ■ Panasonic SIP電話機 取扱説明書(操作編)KX-UT123N/KX-UT136N/KX-UT248N http://panasonic.biz/netsys/sipphone/support/download/

**、?** 困ったときは…

# ■ディスプレイに内線番号が表示されない場合(自動設定できない場合)

本装置のディスプレイの表示内容に従って、お客様確認作業を実施してください。

①表示内容:ネットワークエラー(アドレス未設定) 上位ルータからIP-PhoneへIPアドレスが払い出されていません。 上位ルータにDHCPの設定を⾏い、再度、接続をしてください。 NTT東日本の、ひかり電話、ひかり電話オフィスタイプ、ひかり電話オフィスA (エース)で、ひかり電話対応機器を ご利用されている場合、ひかり電話対応機器の種別によってはIP-PhoneとのDHCPが失敗します。この場合 IP-Phoneの上位ルータ(DHCPサーバ)に別の機器をご準備ください。

IP-PhoneとのDHCP動作が失敗するひかり電話対応機器(2015.12時点で確認済機種)

OG410,OG810,RT-400NE,RV-A340SE,RT-A300NE,RT-S300NE,RV-230SE,RV-230NE,RT-200NE

②表示内容:ネットワークエラー (ケーブルをご確認ください)

LANケーブルが正しく接続されていることをご確認ください。

③表示内容:接続エラー90001 以下2点をご確認ください。

(1)お客様ルータ等で以下の通信要件を満たしているかご確認ください。

自動設定(HTTPS/TCP) 宛先ポート:443/宛先アドレス:内線サーバアドレス(ご利用内容のご案内参照) 時刻同期(NTP/UDP) 宛先ポート:123/宛先アドレス:"ntp.nict.jp"のアドレス DNS(DNS/UDP) 宛先ポート:53/宛先アドレス:Any 呼制御 (SIP/UDP) 死先ポート:35790/宛先アドレス:内線サーバアドレス (ご利用内容のご案内参照) ※ルータのアクセスリストにIPアドレスを設定する場合には、「開通のご案内」に記載の内線サーバアドレス(FQDN) からNS LookupでグローバルIPアドレスを特定いただき、設定してください。

⇒通信不可の場合、ルータ等の設定を⾒直ししてください。

(2)ひかりクラウドPBX開通日から一定期間(1週間程度)経過していませんでしょうか。

⇒サーバ上の設定ファイルが無くなった可能性があります。管理者さまへご連絡いただき、「ビジネス

ポータル」上の「Web設定変更サイト」→「内線設定」で該当番号の端末自動設定をoff/on(offにしてから変更 を押し、onに戻してから変更を押す)してください。

上記2点ともに問題が無い場合、管理者さまへご連絡いただき、弊社から送付させていただく「開通のご案内」 に記載のお問合せ先へご連絡ください。

## ■ディスプレイに内線番号は表示されるが、通話できない場合

事象内容に従って、お客様確認作業を実施してください。

①双方無音もしくは片通話となる、着信ができない

⇒お客様ルータ等で以下の通信要件を満たしているかご確認ください。

呼制御 (SIP/UDP) 宛先ポート:35790/宛先アドレス:内線サーバアドレス (ご利用内容のご案内参照)

音声 (RTP/UDP) 宛先ポート:30000~32000/宛先アドレス:内線サーバアドレス (ご利用内容のご案内参照) ※ルータのアクセスリストに宛先IPアドレスを設定する場合には、「ご利用内容のご案内」に記載の内線サーバアドレス

(FQDN)からNS LookupでグローバルIPアドレスを特定いただき、設定してください。

※お客様ルータ等でNATを⾏う場合、UDPポートを20秒未満で閉塞する設定となっていると、着信不可となります。

②⾳声が途切れる、⾳声遅延が⼤きいなど、⾳声品質に問題がある

⇒お客さまネットワーク回線帯域を見直してください。IP-Phoneの場合、1通話約100kbpsの帯域が必要となります。

# ■電源が入らない場合、本装置が破損している場合

初期不良の可能性があります。 「開通のご案内」に記載のひかりクラウドPBXサポートへご相談ください。メーカ故障修理窓口をご照会いたします。